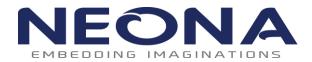

Research & Development Facility 41/1854, Veekshanam Road, Near Kacheripady, Ernakulam North, Cochin -18 PH:-0484 4014004 <u>www.neonainnovation.com</u>

# **OCTOPROG** User Manual

Ver 103

### Contents

| CHAP | TER 1           | Introduction           | 2 |
|------|-----------------|------------------------|---|
| 1.1  | Features        |                        | 2 |
| 1.2  | Overview        | 2                      | 2 |
| 1.3  | Octoprog Gang P | Programmer Connections | 3 |

| CHAF | <b>TER 2 Operation</b> 4            | đ |
|------|-------------------------------------|---|
|      | Software Installation               |   |
| 2.2  | Driver Installation                 | 1 |
| 2.3  | Running Crypto+ Application10       | ) |
| 2.4  | Download Program to target devices1 | 1 |
| 2.5  | LED Indications1                    | 2 |

### Chapter 1

### Introduction

The Octoprog Gang programmer is a RL78/R8C Family device programmer that can program up to eight identical devices at the same time. The Octoprog Gang Programmer connects to a host PC using USB and provides flexible programming options that allow the user to fully customize the process. The Octoprog gang programmer provides an economical and reliable means of programming a wide range of RL78/R8C microcontroller units (MCUs). It is designed with a versatile hardware platform to support programming of different MCUs. The Octoprog gang programmer can be used to program eight devices simultaneously by copying data held in an internal flash memory to the MCUs' internal memory.

#### **1.1 Features**

The Octoprog features include:

- Economical means of programming the internal flash memory of a wide range of RL78/R8C family of microcontroller units.
- Stand-alone programming mode of operation.
- Single +5V, 3A dc power supply requirement.
- Eight pairs of 14 pin FRC male connectors to accommodate for up to eight MCU programmer stations.
- Multicolor Status LEDs for each programming station.
- Supports encryption of hex file with a 16 digit password key.
- Supports Factory reset function

# Note: Support for RL78-G10 family devices is removed from standard model of Octoprog

#### **1.2 Overview**

Octoprog software allows user to encrypt and download the hex-file from PC to Gang Programmer using USB connection. Only if the encryption key in programmer and key used for hex-file encryption matches then code will be successfully programmed. This help the user to share the hex-file (encrypted) with EMS provider as the encrypted hex file can be used only with the respective programmer. In addition to this Octoprog allows the user to set the number of targets to be programmed, once target count is reached programmer will wipe out its internal memory and won't program any further targets.

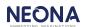

# **1.3 Octoprog Gang Programmer Connections**

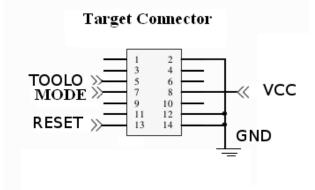

Figure 1.1

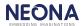

Chapter 2

### **Operation**

This chapter explains how to use your Octoprog device in USB\_MODE & PROGRAM\_MODE. The only required connection for stand-alone operation is the +5V, 3A dc power connection.

#### 2.1 Software Installation

To install Octoprog Gang Programmer software:

- Insert the Octoprog CD-ROM into the CD-ROM drive of the host computer. Click on the Setup automatically to start the installation process.
- Follow the instructions in the installation process.
- When the setup program is complete, Crypto+ icons are available in the Start menu->All programs->Crypto+.
- To start the Crypto+, click the newly created icon.

#### **2.2 Driver Installation**

To install the required driver:

- Insert the Octoprog CD-ROM into the CD-ROM drive of the host computer. Copy the Octoprog.inf file to your system.
- Press the Start Button on the programmer while connecting the Octoprog USB cable to your Programmer (This will initialize the programmer in USB\_MODE, Refer section 2.3) & follow the steps below.

(Note: Octoprog is powered from USB here)

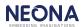

 Right click on my computer & select properties->device manager. Right click on OCTOPROG V100& select Update driver Software
 Design-Win7 [Running] - Oracle VM VirtualBox
 Image: Application of the select of the select

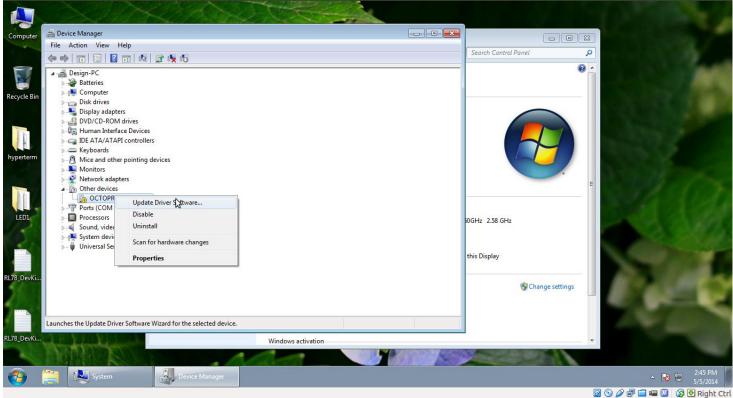

Figure 2.1

2. Select Browse my computer for diver software

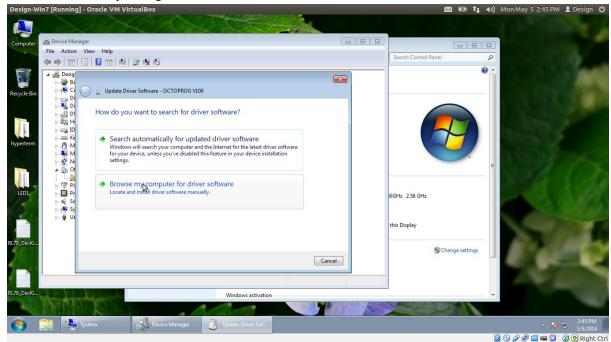

Figure 2.2

3. Select Let me pick from a list of device drivers on my computer

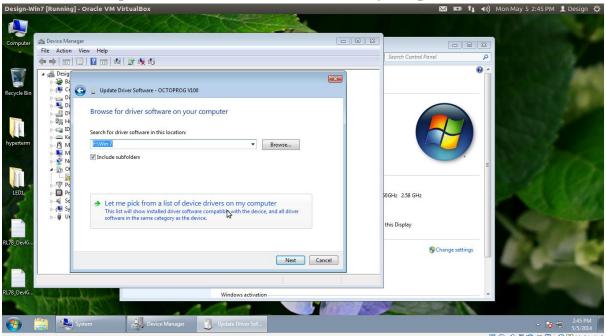

🛛 💿 🌽 🖃 📾 💷 🚫 🕑 Right Ctrl

Figure 2.3

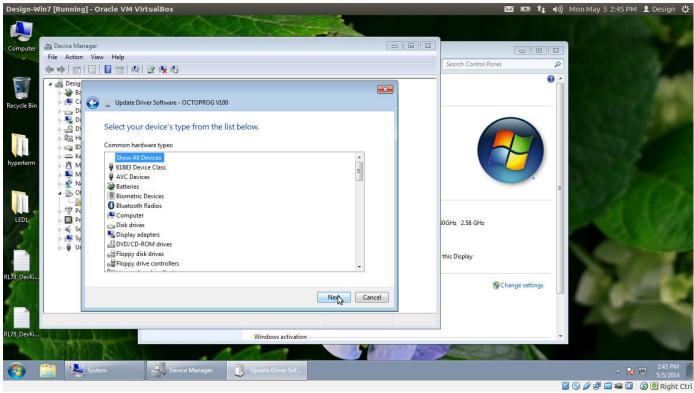

4. Select your device type from the list. Select Show all devices &click next

Figure 2.4

#### 5. Select Have disk

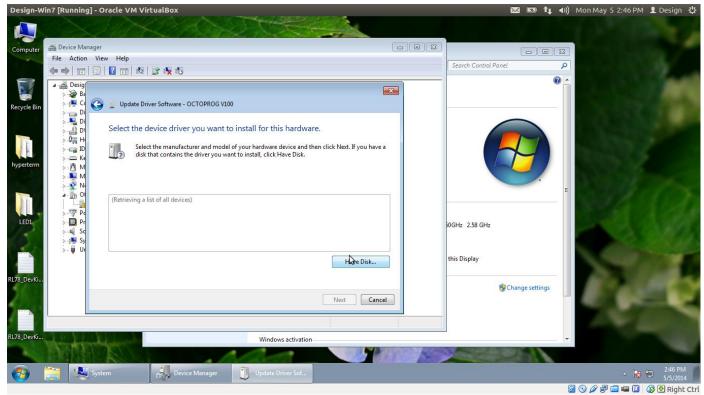

Figure 2.5

#### 6. Select Browse

| Design-W    | n7 [Running] - Oracle VM VirtualBox                                                                                                    | 🖂 📼 🄃 🕪) Mon May 5 2:46 PM 💄 Design 🖏 |
|-------------|----------------------------------------------------------------------------------------------------|---------------------------------------|
|             |                                                                                                    |                                       |
| Computer    | 🚔 Device Manager 💿 🖸 🕱                                                                                                    |                                       |
|             | File Action View Help                                                                                                    | Search Control Panel                  |
|             |                                                                                                    |                                       |
| Recycle Bin | Besig     Desig     D | •                                     |
|             | 0       0         0       0         0       0         0       0         0       0         0       0         0       0         0       0         0       0         0       0         0       0         0       0         0       0         0       0         0       0         0       0         0       0         0       0         0       0         0       0         0       0         0       0         0       0         0       0         0       0         0       0         0       0         0       0         0       0         0       0         0       0         0       0         0       0         0       0         0       0         0       0         0       0         0       0         0                                                                                                    |                                       |
|             | Vou have a                                                                                                    |                                       |
| hyperterm   | M     M     M |                                       |
| LED1        | Retriev       Pr       Pr       SC       Copy manufacturer's files from:       SS       State       State       State                                                                                                    | 50GHz 2.58 GHz                        |
|             | e Disk                                                                                                    | this Display                          |
| RL78_DevKi  | Next Cancel                                                                                                    | Change settings                       |
|             |                                                                                                    |                                       |
| RL78_DevKi  | Windows activation                                                                                                    |                                       |
|             | Windows activation                                                                                                    |                                       |
|             |                                                                                                    |                                       |
| <b>1</b>    | 🚆 🛃 System 🛃 Device Manager 🧻 Update Driver Sof                                                                                                    | ▲ No 2246 PM<br>▲ No 25/5/2014        |
|             |                                                                                                    | 🛛 💿 🖉 🗗 🖷 🔍 🔇 🖲 Right Ctr             |

Figure 2.6

7. Select Octoprog.inf file.

#### 8. Select Yes

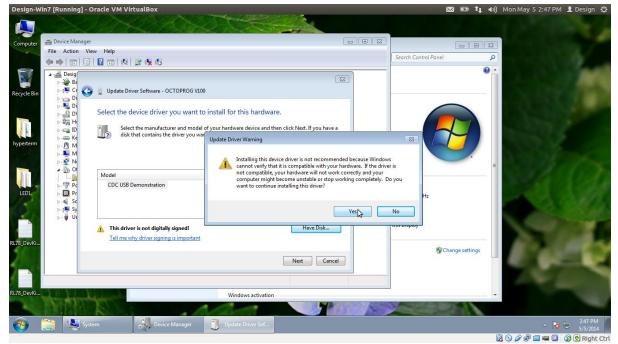

Figure 2.7

9. Select Install this driver software anyway

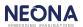

| Design-Win7 [Running] - Oracle VM VirtualBox                                                                                                    |                                                                                                    | 🖾 📼 ti 4                        | b)) Mon May 5 2:47 PM 👤 Design 🔱                                                                                                    |
|----------------------------------------------------------------------------------------------------|----------------------------------------------------------------------------------------------------|---------------------------------|----------------------------------------------------------------------------------------------------|
| Computer<br>File Action View Help<br>File Action View Help<br>Design<br>Design | Windows Security  On it install this driver software You should check your manufacturer's website for updated driver for your device.  Install this driver software envyway Only install driver software of whined from your manufacturer's we information. | software                        | P                                                                                                    |
| RL73_DevKi                                                                                                    | See details                                                                                                    | this Display<br>Change settings | i de                                                                                                    |
| 🚱 🚞 💐 System 🛃 Device Manager                                                                                                    | Update Driver Sof Windows Security                                                                                                    |                                 | <ul> <li>▲ 10 - 2:47 PM</li> <li>- 5:5/2014</li> <li>- 3:2 - 2:47 PM</li> <li>- 5:5/2014</li> <li>- 3:2 - 2:47 PM</li> <li>- 5:5/2014</li> <li>- 5:5/2014</li> <li>- 5:5/2014</li> </ul> |

Figure 2.8

10. Driver successfully installed Design-Win7 [Running] - Oracle VM VirtualBox

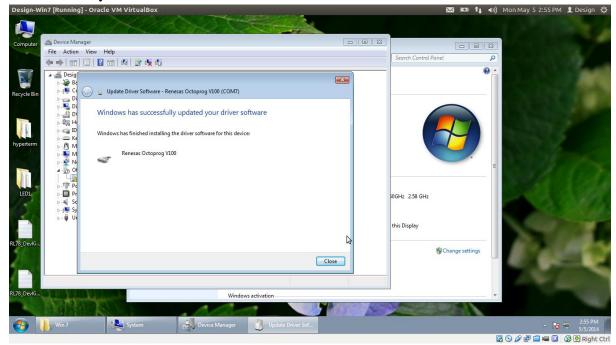

Figure 2.9

#### 11. Driver is installed properly

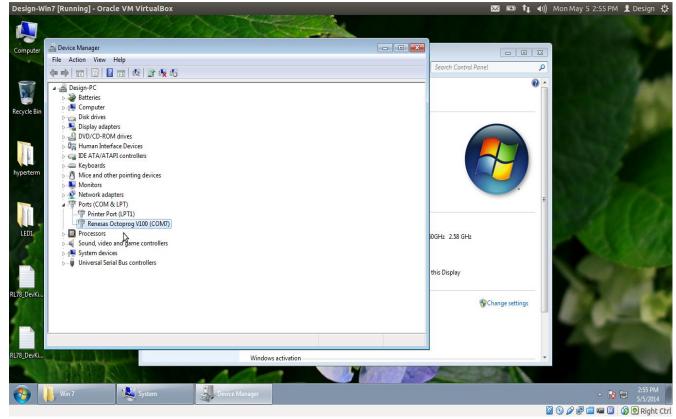

Figure 2.10

### 2.3 Running Crypto+ Application

Octoprog+ has two modes: USB\_MODE & PROGRAM\_MODE.

To get into USB\_MODE, we have to power up the Octoprog+ pressing the **START** switch simultaneously. When you get into USB\_MODE, all LEDs will blink once. When we just power up the device, it will get into PROGRAM\_MODE& all LEDs turn red, blue, and green in order then turned off.

#### To download a program from the PC to the Octoprog+:

Power up the Octoprog+, pressing the **START** switch to get into the USB mode. USB cable should be connected to the PC.

#### 2.3.1 Create a New Project

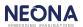

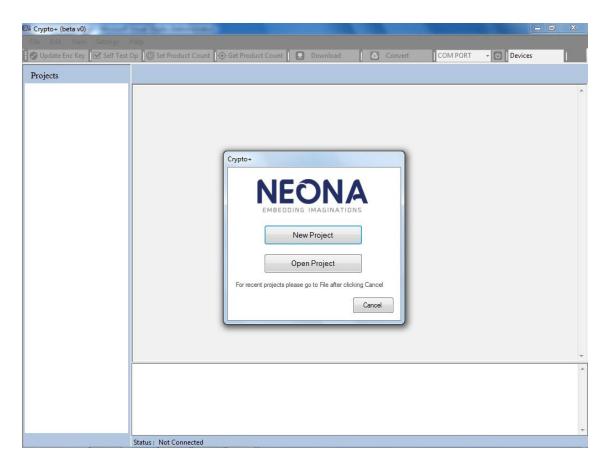

#### Figure2.11

**STEP 1:** To create a new project, start the application & click on **New Project** button as shown in figure 2.11 or if the application is already opened, then new project can be created from **File->New Project** as shown in figure 2.12.

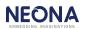

| KM Crypto+ (beta v0)         |                                                                                                    | x     |  |  |  |  |  |  |
|------------------------------|----------------------------------------------------------------------------------------------------|-------|--|--|--|--|--|--|
| File Edit View Settings Help |                                                                                                    |       |  |  |  |  |  |  |
| New Project                  | Op 🞯 Set Product Count   🔄 Download 🛛 🖸 Convert 🛛 COM3 🗸 💿 RL78                                                                                                    |       |  |  |  |  |  |  |
| Open Project                 | C:crypto1\LED_BLINK_2016_01_29_14_21_59.ebx                                                                                                    |       |  |  |  |  |  |  |
| Recent Project               |                                                                                                    |       |  |  |  |  |  |  |
| Close Project                | D8 00 FF FF 84 01 00 00 FF FF FF FF FF FF FF FF FF FF FF                                                                                                    | 6 🔺   |  |  |  |  |  |  |
| Exit                         |                                                                                                    |       |  |  |  |  |  |  |
|                              | FF FF FF FF FF FF FF FF FF FF FF FF FF                                                                                                    |       |  |  |  |  |  |  |
| LED_BLINK_2016_0:            | FF FF FF FF FF FF FF FF FF FF FF FF FF                                                                                                    | 1     |  |  |  |  |  |  |
| LED_BLINK_2016_0:            | 09 FE CB F8 D4 FE FC 00 02 00 F6 BF 96 F5 BF 80 F5 BF 84 F5 E6 BF 82 F5 30 9A F5 BF 98 F5 53 C0 F6 93 93 58 20 FE DF F9 41 00 36 06 00 34 BA                                                                                                    | 4     |  |  |  |  |  |  |
| LED_BLINK_2016_01            | F5 EF 05 11 8B 99 A7 A5 17 44 08 00 DF F5 36 02 00 34 BC F5 EF 0A 41 00 11 8B 41 0F 11 99 A7 A5 17 44 02 00 DF F0 36 BA F5 30 BA F5 EF 04 CC 00 00 A7 47 DF F9 41 07 36 PC F5 36 BC F5 EF 05 11 CC 00 00 A7 47 DF F8 41 00 36 00 32 BC F5 EF 05 11 8B 99 A7 A5 17 44 02 00 DF F0 36 BC F5 36 BC F5 EF 05 11 CC 00 00 A7 47 DF F8 41 00 36 00 38 BC F5 EF 05 11 8B 99 A7 A5 17 44 02 00 DF F0 36 BC F5 EF 05 11 CC 00 00 A7 47 DF F8 41 00 36 00 38 BC F5 EF 05 11 CC 00 58 BC F5 EF 05 11 CC 00 58 BC F5 EF 05 11 BC 00 58 BC F5 EF 05 11 CC 00 58 BC F5 EF 05 11 CC 00 58 BC F5 EF 05 11 CC 00 58 BC F5 EF 05 11 CC 00 58 BC F5 EF 05 11 CC 00 58 BC F5 EF 05 11 CC 00 51 BC F5 BC F5 EF 05 11 CC 00 58 BC F5 EF 05 11 CC 00 58 BF 05 BC F5 EF 05 11 CC 00 58 BF 05 BC F5 EF 05 11 CC 00 58 BF 05 BC |       |  |  |  |  |  |  |
|                              | F5 30 BC F5 EF 04 CC 00 00 A7 47 DF FC B9 01 00 F6 FC B1 02 00 EF E61 FC 11 C3 C5 C7 52 00 59 29 26 DA FE C1 DF F8 8E FD 70 8E FC C1                                                                                                    | 1     |  |  |  |  |  |  |
|                              | FC C0 01 00 71 4B E2 C0 9E FC 60 9E FD 34 D4 FE 52 06 C0 B9 A5 A5 92 DF F9 C6 C4 C2 C0 61 FC FC 8F 02 00 EF FE D7 A2 BA F5 30 E8 03 42 BA                                                                                                    |       |  |  |  |  |  |  |
|                              | F5 DF 10 F6 BF BA F5 71 04 07 71 C0 61 DC 61 FB 71 01 07 D7 F5 77 00 F5 79 00 FC 18 02 00 FC 08 02 00 FC 3A 02 00 FC 20 02 00 FC                                                                                                    | _     |  |  |  |  |  |  |
|                              | F0 02 F5 78 00 F5 78 00 D7 71 78 FA FC DC 01 00 71 7A FA D7 F5 A0 FF 71 7A A1 71 48 A4 F5 F3 00 71 08 A1 D7 C7 8E A8 C6 D7 71 0A E4 71 08 EC                                                                                                    | 1     |  |  |  |  |  |  |
|                              | 7A E5 71 7B E1 71 6A E6 71 8B E2 71 7A E6 71 7B E2 71 2A E6 71 2B E2 71 4B E4 71 4B E4 76 BF 90 01 C9 18 FF 7C AF B8 01 08 5C FE 08 BF B8 01                                                                                                    | í III |  |  |  |  |  |  |
|                              | AF BA 01 08 5C FE 08 BF BA 01 D7 71 4B E2 71 4B E6 AF B2 01 08 6C 01 08 BF B2 01 D7 AF B4 01 08 6C 01 08 BF B4 01 71 4A E6 71 4B E2 D7 FB 80                                                                                                    | j     |  |  |  |  |  |  |
|                              | F5 F6 47 D0 13 B7 C7 17 31 2D 04 00 F5 16 8C 02 9E FC AB C6 61 CA EF E9 EF FE FF FF FF FF FF FF FF FF FF FF FF                                                                                                    |       |  |  |  |  |  |  |
|                              |                                                                                                    |       |  |  |  |  |  |  |
|                              | FF FF FF FF FF FF FF FF FF FF FF FF FF                                                                                                    | ŧ.    |  |  |  |  |  |  |
|                              | 19         19         19         19         19         19         19         19         19         19         19         19         19         19         19         19         19         19         19         19         19         19         19         19         19         19         19         19         19         19         19         19         19         19         19         19         19         19         19         19         19         19         19         19         19         19         19         19         19         19         19         19         19         19         19         19         19         19         19         19         19         19         19         19         19         19         19         19         19         19         19         19         19         19         19         19         19         19         19         19         19         19         19         19         19         19         19         19         19         19         19         19         19         19         19         19         19         19         19         19         19         19<                                                                                                    | £     |  |  |  |  |  |  |
|                              |                                                                                                    |       |  |  |  |  |  |  |
|                              |                                                                                                    | 1     |  |  |  |  |  |  |
|                              | FF FF FF FF FF FF FF FF FF FF FF FF FF                                                                                                    | £     |  |  |  |  |  |  |
|                              | 19         19         19         19         19         19         19         19         19         19         19         19         19         19         19         19         19         19         19         19         19         19         19         19         19         19         19         19         19         19         19         19         19         19         19         19         19         19         19         19         19         19         19         19         19         19         19         19         19         19         19         19         19         19         19         19         19         19         19         19         19         19         19         19         19         19         19         19         19         19         19         19         19         19         19         19         19         19         19         19         19         19         19         19         19         19         19         19         19         19         19         19         19         19         19         19         19         19         19         19         19         19<                                                                                                    | ÷     |  |  |  |  |  |  |
|                              |                                                                                                    |       |  |  |  |  |  |  |
|                              |                                                                                                    |       |  |  |  |  |  |  |
|                              | FF FF FF FF FF FF FF FF FF FF FF FF FF                                                                                                    | 1.1   |  |  |  |  |  |  |
|                              | F FF FF FF FF FF FF FF FF FF FF FF FF F                                                                                                    |       |  |  |  |  |  |  |
|                              |                                                                                                    |       |  |  |  |  |  |  |
|                              |                                                                                                    | -     |  |  |  |  |  |  |
|                              | Target-4 UART Successfull                                                                                                    | -     |  |  |  |  |  |  |
|                              | Target 5 UART Successful                                                                                                    | _     |  |  |  |  |  |  |
|                              | Target-6 UART Successfull                                                                                                    |       |  |  |  |  |  |  |
|                              | Target-7 UART Successfull                                                                                                    |       |  |  |  |  |  |  |
|                              | Target8 UART Successfull                                                                                                    |       |  |  |  |  |  |  |
|                              | Encryption Key Updation started<br>Encryption Key Updated successfully                                                                                                    |       |  |  |  |  |  |  |
| 4                            | Restore Factory Setup Successfull                                                                                                    | -     |  |  |  |  |  |  |
|                              | Status : Connected Quadprog Encryption : Enabled Target Voltage : 3.3V Binary File Id :                                                                                                    |       |  |  |  |  |  |  |

Figure 2.12

| EMA Crypto+ (beta v0)          |                                                                          |
|--------------------------------|--------------------------------------------------------------------------|
| File Edit View Settings        |                                                                          |
| 🕜 Update Enc Key 🛛 🗹 Self Test | t Op 💿 Set Product Count 🚺 😨 Download 🛛 🖸 Convert 🔹 COM PORT 🚽 🔯 Devices |
| Projects                       | Status: Not Connected                                                    |

Figure 2.13

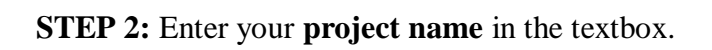

STEP 3: Click Browse to select your project location.

**STEP 4:** Click **Next** as shown in figure 2.13.

**STEP 5: Select Device**- Choose the appropriate microcontroller from the list as shown in figure 2.14.

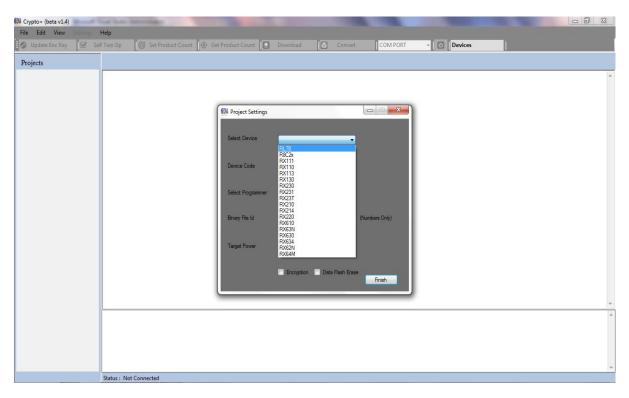

Figure2.14

**STEP 6: Enter Device Code**- Enter the part number of the microcontroller. This option is available only for RX/RL78.

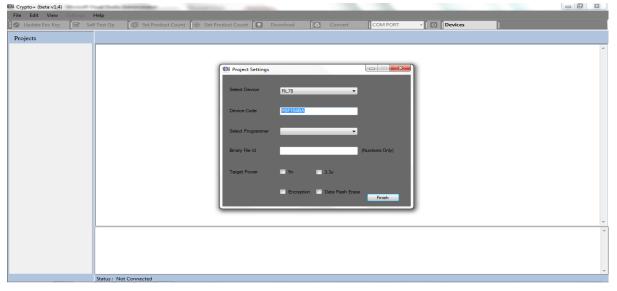

Figure 2.15

**STEP 7: Select Programmer**- A list of supported programmers will be shown in the Select Programmer field as shown in figure 2.16. Select the programmer that you want.

| KM Crypto+ (beta v1.4)  | A fur has been as                                                                                                    |                                       |
|-------------------------|----------------------------------------------------------------------------------------------------|---------------------------------------|
| File Edit View Settings | a Help                                                                                                    |                                       |
| 🕜 Update Enc Key 🛛 🗹 S  | Self Test Op 🛛 🔘 Set Product Count 🔯 Get Product Count 🔝 Download 🚺 Convert 🛛 COM PORT 🚽 🔯 🗍 Devices                                                                                                    |                                       |
| Projects                |                                                                                                    |                                       |
|                         | Will Project Settings         Seted Device       RL78         Device Code       RSF114BA         Seted Programmer       Odroorg 0         Odroorg 0       Odroorg 0         Odroorg 0       Odroorg 0         Device Code       Set 0         Bray Fie Id       Morog 0         Odroorg 0       Odroorg 0         Device Code       Set 0         Device Dove       Set 0         Device Dove       Set 0         Device Dove       Set 0         Morog 0       Odroorg 0         Device Dove       Set 0         Device Dove       Set 0         Device Dove       Set 0         Device Dove       Set 0         Device Dove       Set 0         Device Dove       Set 0         Device Dove       Set 0         Device Dove       Device 0         Device Dove       Device 0         Device Dove       Device 0         Device Dove       Device 0         Device Dove       Device 0         Device Dove       Device 0         Device Dove       Device 0         Device Dove       Device 0         Device Dove       Device 0 <th>· · · · · · · · · · · · · · · · · · ·</th> | · · · · · · · · · · · · · · · · · · · |

Figure 2.16

#### NOTE:

- $\blacktriangleright$  RL78 is supported by all the programmers.
- ➢ R8C2x is not supported in quadprog
- ➢ RX will be supported only in quadprog

**STEP 8: Enter Binary File Id**- Enter your 8-digit BINARY FILE ID in the Binary File Id field. File ID consists of only numbers as shown in figure 2.17.

> If you select Octoprog then Binary file id is not needed.

| 🕅 Crypto+ (beta v1.4)         |                                                                                                    |
|-------------------------------|----------------------------------------------------------------------------------------------------|
| File Edit View Settings Help  |                                                                                                    |
| 🕜 Update Enc Key 🛛 🗹 Self Tes | t Op 💿 Set Product Count 💿 Get Product Count 🖸 Download 🚺 Convert 🔤 COM PORT 🤜 💽 🖬 Devices                                                                                                    |
| Projects                      |                                                                                                    |
|                               | Image: Setting:         Setting:         Device Code         RF: FM&A         Setting:         Device Code         RF: FM&A         Setting:         Device Code         RF: FM&A         Setting:         Device Code         RF: FM&BA         Setting:         Device Code         RF: FM&BA         Setting:         Device Code         Rev: Field         Encode         Setting:         Device Code         Setting:         Device Code         Setting:         Device Code         Setting:         Device Code         Setting:         Device Code         Setting:         Device Code         Setting:         Device Code         Setting:         Device Code         Setting:         Device Code         Setting:         Device Code         Setting:         Device Code         Setting:         Device Code         Setting:         Device Code |

Figure 2.17

**STEP 9: Select Target Power-** Either you can select 5V or 3.3V. It depends on device and programmer that you have selected.

#### NOTE:

- > 5V Enable option is available only for RL78/RX devices
- > 5V Enable option is available only for quadprog & miniprog

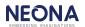

**STEP 10: Select Encryption status**-encryption can be enabled or disabled. It depends on device and programmer that you have selected.

- ▶ Encryption is always enabled for an R8C2x device.
- > If the selected programmer is Octoprog then Encryption is always enabled.

STEP 11: Select Data Flash Erase- Data Flash Erase can be enabled or disabled.

Note:

This option is not available in Octoprog & Octoprog C

**STEP 12: New project Created**- Click finish. Now the new project is created successfully. The project and the files can be seen in the tree-view and a message 'New Project Created Successfully' will be displayed in the text view as shown in figure 2.18.

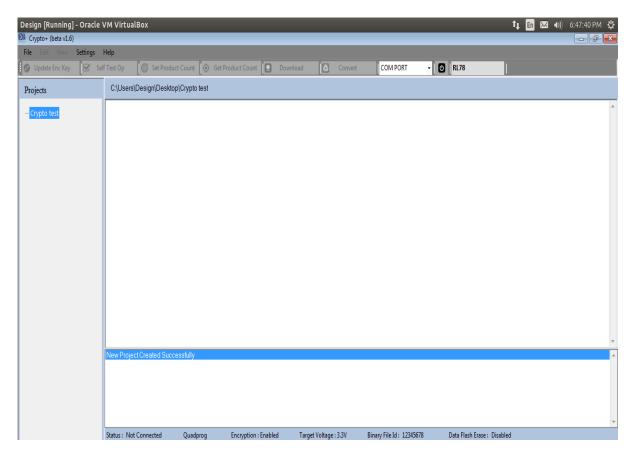

Figure 2.18

# 2.3.2 Open Project

**STEP 1:** Start the application and click the **Open Project** button as shown in figure 2.19. If the application is already opened, then a project can be opened using **File->Open** option.

| Design [Running] - Oracle | VM VirtualBox                                                                                                    | tu, En 🖂 ◀)) 9:21:43 AM 🔱 |
|---------------------------|----------------------------------------------------------------------------------------------------|---------------------------|
| File Edit View Settings   | Help                                                                                                    |                           |
| 🕜 Update Enc Key 🗹 Se     | if Test Op 🛛 🎯 Set Product Count 🕼 Get Product Count 💽 Download 🚺 Convert 🛛 COM PORT 🔹 💽 🗍 Devices                                       |                           |
| Projects                  |                                                                                                    |                           |
|                           | Crypto-<br>NEEDDING IMAGINATIONS<br>New Project<br>Open Project<br>For recert projects please go to File after clicking Cancel<br>Cancel | ~<br>~<br>~               |

Figure 2.19

| Design [Running] - Oracle VM VirtualBox                                                                                                    | 👣 🔄 🖂 🗤 2:49:56 PM 🗘 |
|----------------------------------------------------------------------------------------------------|----------------------|
| File Edit View Settings Help                                                                                                    |                      |
| 🕼 Update Enc Key 🕼 Self Test Op 🛛 🚳 Set Product Count 🔯 Get Product Count 💽 Download 🚺 Convert 🔤 COM PORT 🔹 💽 🖬 Devices                                                                                                    |                      |
| Projects                                                                                                    |                      |
| Browse For Folder         Ibranies         Ibranies | ۸<br>۲<br>۸          |
|                                                                                                    | <b>T</b>             |
| Status: Not Connected                                                                                                    |                      |

Figure 2.20

**STEP 2:** Browse for folder window appears as shown in figure 2.20.

**STEP 3:** Select the desired project.

STEP 4: Click OK.

### 2.3.3Add Files to Project

We can add files (Hex, mot, bin, bx, ebx) to the created project.

STEP 1: Right click on the project name displayed in the tree-view as shown in figure 2.21.

| Design [Running] - Oracle V<br>KM Crypto+ (beta v1.6)   | VM VirtualBox          |                     |                      |                       |                          |                         | ti En 🖂 🐠 | 9:22:29 AM 🔱 |
|---------------------------------------------------------|------------------------|---------------------|----------------------|-----------------------|--------------------------|-------------------------|-----------|--------------|
| File Edit View Settings                                 |                        | ict Count 🛛 💿 Get F | reduct Count         | nload 🚺 Convert       | COM PORT                 | • 🕑 RL78                | 1         |              |
| Projects                                                | C:\Users\Design\Deskto |                     |                      |                       | COMPORT                  |                         | l         |              |
| - Crypto test<br>Add File<br>Refresh<br>Delete<br>Close |                        |                     |                      |                       |                          |                         |           | ~            |
|                                                         | Status : Not Connected | Quadprog            | Encryption : Enabled | Target Voltage : 3.3V | Binary File Id: 12345678 | Data Flash Erase : Disi | abled     | Ŧ            |

#### Figure 2.21

STEP 2: Click on Add File option in the context menu-strip.

**STEP 3:** Select the required file and click **Open** button in the Open Dialog-box as shown in figure 2.22.

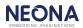

| Design [Running] - Oracle '<br>KM Crypto+ (beta v1.6) | /M VirtualBox                                                                                                    | 🏚 🖪 🖂 🜒) 9:49:19 AM 🌵 |
|-------------------------------------------------------|----------------------------------------------------------------------------------------------------|-----------------------|
| File Edit View Settings                               | Help                                                                                                    |                       |
| 🕜 Update Enc Key 🛛 🗹 Sel                              | f Test Op 🛛 🜀 Set Product Count 💽 Download 🚺 Convert 🛛 COM PORT 🔹 🖸 🛛 RL78                                                                                                    |                       |
| Projects                                              | C:\Users\Design\Desktop\Crypto test                                                                                                    |                       |
| Crypto test                                           | Image: Started Construction       Image: Started Construction         Organize • New folder       Image: Started Construction         Organize • New folder       Image: Started Construction         Image: Started Construction       Image: Started Construction         Image: Started Construction |                       |
|                                                       | New Project Created Success                                                                                                    | ×                     |
|                                                       | Status : Not Connected Miniprog Encryption : Enabled Target Voltage : 3.3V Binary File Id : 12345678 Data Flash Erase :                                                                                                    | Disabled              |

Figure 2.22

**STEP 4:** The added files will be listed in the tree-view and a message '**File Added Successfully**' is displayed in the text view as shown in figure 2.23.

**STEP 5:** To view file content in the text box by double click on the file name in the Treeview.

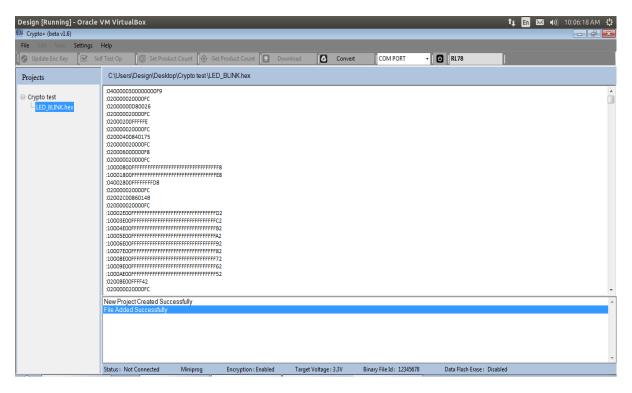

Figure 2.23

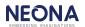

#### 2.3.4Convert files

The hex, bin or mot files can be converted to .bx file and the encrypt it to create an .ebx files.

#### • To covert to .bx file:

**STEP 1:** Disable the encryption. Click on the required hex or mot file in the tree-view& Click **convert** button displayed in the toolstrip as shown in figure 2.24.

|                                                |                                                                                                    |                                         |                                                    |                  |         |                         |                  |                 | o and ale |
|------------------------------------------------|----------------------------------------------------------------------------------------------------|-----------------------------------------|----------------------------------------------------|------------------|---------|-------------------------|------------------|-----------------|-----------|
| Design [Running] - Oracle                      | VM VITUALBOX                                                                                                    |                                         |                                                    |                  |         |                         |                  | 🄃 🖬 🖂 🜒 10:11:2 |           |
| KM Crypto+ (beta v1.6)                         |                                                                                                    |                                         |                                                    |                  |         |                         |                  |                 |           |
| File Edit View Settings                        |                                                                                                    |                                         |                                                    |                  |         |                         |                  |                 |           |
| 🥝 Update Enc Key 🛛 🗹 Se                        | f Test Op 🛛 🗍 🎯 Se                                                                                                    | et Product Count 🛛 💿 G                  | et Product Count 🛛 🛃 🛛 D                           | ownload          | Convert | COM PORT                | - 🖸 RL78         |                 |           |
| Projects                                       | C:\Users\Design\                                                                                                    | Desktop\Crypto test \LE                 | D_BLINK.hex                                        |                  |         | Convert                 |                  |                 |           |
| B- Crypto test<br>L <mark>LED_BLINK.hex</mark> | 10001800FFFFFFFF<br>03000020000FC<br>02000020000FC<br>1200020000FC<br>10002E00FFFFFFF<br>10003E00FFFFFFFF<br>10005E00FFFFFFFF<br>10005E00FFFFFFFF<br>10005E00FFFFFFFF<br>10005E00FFFFFFFF | reenergenergenergenergenergenergenergen | E8<br>C2<br>C2<br>B2<br>A2<br>92<br>82<br>72<br>62 |                  |         |                         |                  |                 |           |
|                                                |                                                                                                    |                                         |                                                    |                  |         |                         |                  |                 |           |
|                                                | Status : Not Connect                                                                                                    | ed Miniprog                             | Encryption : Enabled                               | Target Voltage : | 3.3V I  | Binary File Id : 123456 | 78 Data Flash Fr | rase : Disabled | -         |

Figure 2.24

**STEP 2:** Converted .bx file will appear in the tree-view and if the conversion was successful a message 'Binary file creation finished' is displayed in the text view as shown in figure 2.25.

| Design [Running] - Oracle              | VM VirtualBox                                           |                    |                      |                  |                         |                         | î, 🗈 🖂        | ◀)) 10:19:45 AM 😃 |
|----------------------------------------|---------------------------------------------------------|--------------------|----------------------|------------------|-------------------------|-------------------------|---------------|-------------------|
| KMA Crypto+ (beta v1.6)                |                                                         |                    |                      |                  |                         |                         |               | - d <b>-</b>      |
| File Edit View Settings                | Help                                                    |                    |                      |                  |                         |                         |               |                   |
| 🕜 Update Enc Key 🛛 🗹 Se                | elf Test Op 🛛 🌀 Set Produ                               | ct Count 🛛 🍥 Get F | Product Count 📘 D    | ownload 🚺 🔼      | Convert COM POR         | RT - 🖸 RL78             |               |                   |
| Projects                               | C:\Users\Design\Deskto                                  | p\Crypto test      |                      |                  |                         |                         |               |                   |
| EO_BLINK.hex<br>LEO_BLINK.2016_02_23_1 |                                                         |                    |                      |                  |                         |                         |               |                   |
|                                        | 40%<br>50%<br>60%                                       |                    |                      |                  |                         |                         |               | <u>^</u>          |
|                                        | 70%<br>80%<br>90%<br>100%                               |                    |                      |                  |                         |                         |               | E                 |
|                                        | Binary file creation finished<br>Status : Not Connected | Miniprog           | Encryption : Enabled | Target Voltage : | 3.3V Binary File Id : 1 | .2345678 Data Flash Era | se : Disabled |                   |

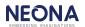

#### Figure 2.25

#### • To covert to .ebx file

**STEP 1:** Enable the encryption. Click on the required hex or mot file in the tree-view.

**STEP 2:** Click **Convert** button in the tool strip.

**STEP 3:** Converted .bx file will appear in the tree-view and if the conversion was successful a message 'Binary file creation finished' is displayed in the text view as shown in figure 2.25 & it will prompt for the encryption key.

STEP 4: Enter the 16 digit encryption key& click OK.

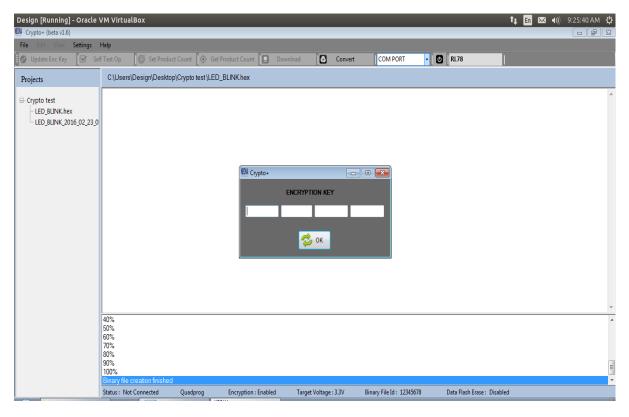

Figure 2.26

**STEP 5:** After the successful creation of the .ebx file a message 'new output ebx file created' is displayed in the text view and the .ebx file will be added in the tree-view as shown in figure 2.27.

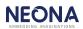

| Design [Running] - Oracle '<br>KM Crypto+ (beta v1.6)                                  | VM VirtualBox                                                        |                     |                     |                       |                          |                            | tu En 🖂 4)) 9:26:12 AM 🌣 |
|----------------------------------------------------------------------------------------|----------------------------------------------------------------------|---------------------|---------------------|-----------------------|--------------------------|----------------------------|--------------------------|
| File Edit View Settings                                                                | 11-1-                                                                | _                   | _                   | _                     | _                        | _                          |                          |
| -                                                                                      |                                                                      |                     |                     |                       | COM PORT                 | <b>1</b> 101.70            |                          |
| 🕜 Update Enc Key 🛛 🗹 Sel                                                               | r Test Op                                                            | Count 🚺 🍥 Get Produ | uct Count 📘 Downle  | oad 🚺 Convert         | COM PORT                 | RL78                       |                          |
| Projects                                                                               | C:\Users\Design\Desktop                                              | Crypto test         |                     |                       |                          |                            |                          |
| Crypto test<br>- LED_BLINK.hex<br>- LED_BLINK_2016_02_23_0<br>- LED_BLINK_2016_02_23_0 |                                                                      |                     |                     |                       |                          |                            |                          |
|                                                                                        |                                                                      |                     |                     |                       |                          |                            |                          |
|                                                                                        | 50%<br>60%<br>70%<br>80%<br>90%                                      |                     |                     |                       |                          |                            | *                        |
|                                                                                        | 100%<br>Binary file creation finished<br>new Output ebx file created |                     |                     |                       |                          |                            |                          |
|                                                                                        | Status : Not Connected                                               | Quadprog Ei         | ncryption : Enabled | Target Voltage : 3.3V | Binary File Id: 12345678 | Data Flash Erase : Disable |                          |

Figure 2.27

#### • To convert a .bin file

**STEP 1:** Click on the required binary .bin file from the tree-view. Click **Convert** button in the tool strip.

**STEP 2:** Prompt for entering start will be displayed as shown in figure 2.28. Enter the 8 digit start address & click on **OK**.

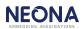

| Design [Running] - Oracle V<br>W Crypto+ (beta v1.9) | /M VirtualBox                                                                                                  |                                        | _                     |                          | 🏚 🖪 🖂 🜒 3:38:51 PM 🕸 |
|------------------------------------------------------|----------------------------------------------------------------------------------------------------|----------------------------------------|-----------------------|--------------------------|----------------------|
| File Edit View Settings                              | Help                                                                                                    |                                        |                       |                          |                      |
| 🖉 Update Enc Key 📝 Sel                               | f Test Op 🛛 🌀 Set Produc                                                                                       | t Count 🛛 💿 Get Product Count 💽 Do     | wnload 🚺 Conver       | t COM PORT 🗸 👩 🛛 RL7     | 8                    |
| Projects                                             | C:\Users\Design\Desktop                                                                                        | o\Crypto test \Rx_demo_2016_02_03_01_2 | 8_44.bin              |                          |                      |
| ⊖- Crypto test<br>└- Rx_demo_2016_02_03_01           |                                                                                                    | €M Crypto+                             | START ADDRESS         |                          |                      |
|                                                      | Deleted File Successfully                                                                                      |                                        |                       |                          |                      |
|                                                      | Deleted File Successfully<br>Deleted File Successfully<br>Deleted File Successfully<br>File Added Successfully |                                        |                       |                          | A                    |
|                                                      | Status : Not Connected                                                                                         | Miniprog Encryption : Enabled          | Target Voltage : 3.3V | Binary File Id: 12345678 |                      |

Figure 2.28

**STEP 3:** After the successful creation of the .bx file it will appear in the tree-view and a message 'Binary file creation finished' is displayed in the text view.

**STEP 4:** If encryption is enabled then after the .bx file creation, encryption key is asked as shown in figure 2.26. Enter the 16 digit encryption key and click OK button.

**STEP 5:** After the successful creation of the .ebx file a message **'new output ebx file created'** is displayed in the text view and the ebx file will be added in the tree-view as shown in figure 2.29.

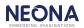

| Design [Running] - Oracle \                                                                                                  | /M VirtualBox                                                                   |                    |                      |                       |                          |                            | 🔃 🖬 🖂 🜒 3:56:12 PM 🗘 |
|----------------------------------------------------------------------------------------------------|---------------------------------------------------------------------------------|--------------------|----------------------|-----------------------|--------------------------|----------------------------|----------------------|
| KM Crypto+ (beta v2.0)                                                                                                    |                                                                                 |                    |                      |                       |                          |                            |                      |
| File Edit View Settings I                                                                                                    | Help                                                                            |                    |                      |                       |                          |                            |                      |
| 🕜 Update Enc Key 🛛 🗹 Self                                                                                                    | Test Op 🛛 🌀 Set Produ                                                           | ct Count 🛛 🔶 Get P | roduct Count 📘 Dow   | rnload 🚺 Conver       | t COM PORT               | - 🖸 RL78                   |                      |
| Projects                                                                                                    |                                                                                 |                    |                      |                       |                          |                            |                      |
| <ul> <li>Crypto test</li> <li>Rx_demo_2016_02_03_01</li> <li>Rx_demo_2016_02_03_01</li> <li>Rx_demo_2016_02_03_01</li> </ul> |                                                                                 |                    |                      |                       |                          |                            | A<br>                |
|                                                                                                    | New Project Created Succ<br>File Added Successfully                             | essfully           |                      |                       |                          |                            | T                    |
|                                                                                                    | File Added Successfully<br>new output bx created<br>new Output ebx file created | 1                  |                      |                       |                          |                            |                      |
|                                                                                                    | Status : Not Connected                                                          | Miniprog           | Encryption : Enabled | Target Voltage : 3.3V | Binary File Id: 12345678 | Data Flash Erase : Disable | d                    |

Figure 2.29

### 2.3.5 Connect to programmer

**STEP 1:** Select Com port to which the programmer is connected. **STEP 2:** Click on Connect **1** button as shown in figure 2.30.

| Design [Running] - Oracle<br>KM Crypto+ (beta v1.6)       | VM VirtualBox                                                |                         |                   |                  |            |                       |                         | tų En 🖂 | ●)) 9:30:19 AM 🔱 |
|-----------------------------------------------------------|--------------------------------------------------------------|-------------------------|-------------------|------------------|------------|-----------------------|-------------------------|---------|------------------|
| File Edit View Settings                                   | Help                                                         |                         |                   |                  |            |                       |                         |         |                  |
| ,                                                         |                                                              | t Count 🚺 🍥 Get Product | t Count 📘 Dowr    | iload 🚺          | Convert    | COM5 ·                | RL78                    | 1       |                  |
| Projects                                                  | C:\Users\Design\Desktop                                      | o\Crypto test           |                   |                  |            |                       | Connect                 |         |                  |
| Crypto test LED_BLINK_2016_02_23_0 LED_BLINK_2016_02_23_0 |                                                              |                         |                   |                  |            |                       |                         |         | *                |
|                                                           | 500                                                          |                         |                   |                  |            |                       |                         |         | Ŧ                |
|                                                           | 50%<br>60%<br>70%<br>80%<br>90%<br>100%                      |                         |                   |                  |            |                       |                         |         |                  |
|                                                           | Binary file creation finished<br>new Output ebx file created |                         |                   |                  |            |                       |                         |         |                  |
|                                                           | Status : Not Connected                                       |                         | ryption : Enabled | Target Voltage : | 3.3V Binar | ry File Id : 12345678 | Data Flash Erase : Disa | ibled   |                  |

Figure 2.30

**STEP 3:** A window showing the firmware version & serial number will appear as shown in figure 2.31. Click **OK**.

|                                                                                  | VirtualBox              |                              |                      |                          |                         |                      | tį En 🖂 🜒 | 9.30.33 AM Q  |
|----------------------------------------------------------------------------------|-------------------------|------------------------------|----------------------|--------------------------|-------------------------|----------------------|-----------|---------------|
| KMA Crypto+ (beta v1.6)                                                          |                         |                              |                      |                          |                         |                      |           |               |
| File Edit View Settings Help                                                     | 1                       |                              |                      |                          |                         |                      |           |               |
| 🕜 Update Enc Key 📝 Self Test                                                     | it Op 🛛 🌀 Set Product   | t Count 🛛 🍥 Get Product Coun | Download             | Convert                  | COM5                    | - O RL78             |           |               |
| Projects C:                                                                      | ::\Users\Design\Desktop | \Crypto test                 |                      |                          |                         |                      |           |               |
| Crypto test<br>LED_BLINK.hex<br>LED_BLINK_2016_02_23_0<br>LED_BLINK_2016_02_23_0 |                         |                              | Crypto+<br>MIN502,SL | ■X=<br>NC:14200570<br>OK |                         |                      |           |               |
| 509<br>609<br>709<br>809                                                         | %<br>%<br>%             |                              |                      |                          |                         |                      |           | <u>۲</u><br>۸ |
| 909<br>100<br>Bin                                                                |                         |                              |                      |                          |                         |                      |           | E             |
|                                                                                  | tus : Not Connected     | Quadprog Encryption          | : Enabled Targ       | et Voltage : 3.3V        | Binary File Id: 1234567 | 8 Data Flash Erase : | Disabled  |               |

Figure 2.31

**STEP 4:** If connection is established, the connect button in the application will turn green and all programmer details will appear in the text view as shown in the figure 2.32.

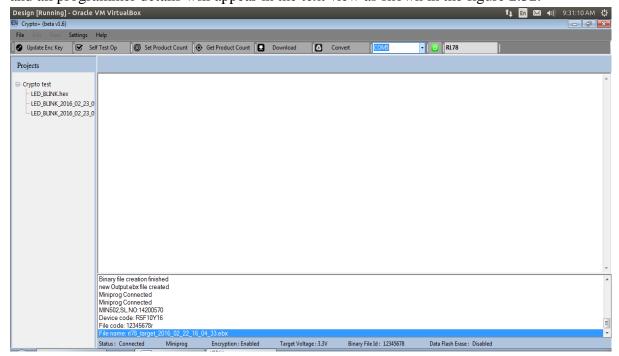

Figure 2.32

### 2.3.6 Download program to the programmer

**STEP 1:** If encryption is enabled in the settings and then select the encrypted file else select a .bx file from the tree-view. Click **Download** button.

**STEP 2:** Enter the device part number as shown in figure 2.33 & Click **OK**. A message **'File download finished'** will appear in the text view and a window to set the product count will appear as shown in figure 2.34.

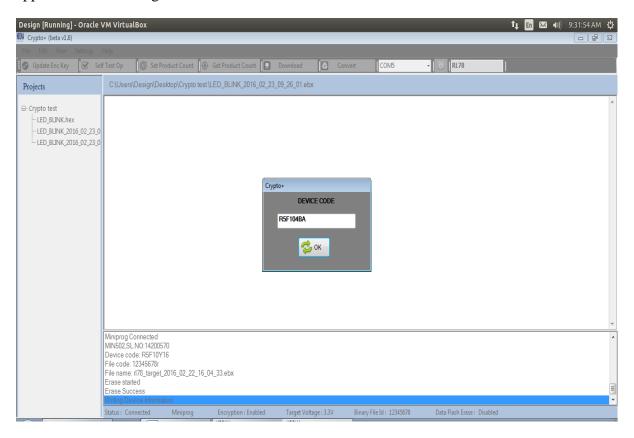

Figure 2.33

**STEP 3:** Set Product count-Provide the encryption key and the required product count & Click **OK**.

| Design [Running] - Oracle \                                             | /M VirtualBox                                                         |                         |                      |                                   |             |                      |                             | 🕇 🚛 🖂 📢)) 9: |        |
|-------------------------------------------------------------------------|-----------------------------------------------------------------------|-------------------------|----------------------|-----------------------------------|-------------|----------------------|-----------------------------|--------------|--------|
| KM Crypto+ (beta v1.6)<br>File Edit View Settings I                     | ماما                                                                  |                         | _                    |                                   |             |                      | _                           | _            | - 6 💌  |
| 🕑 Update Enc Key 🗹 Self                                                 |                                                                       | Set Product Count       | Get Product Count    | Download                          | Convert     | COM5                 | • 0 RL78                    | 1            | i      |
| opulate the key Sel                                                     |                                                                       |                         |                      |                                   | G Convert   | COMD                 | · C RE70                    |              |        |
| Projects                                                                | C:\Users\Desigr                                                       | n\Desktop\Crypto test \ | LED_BLINK_2016_02_23 | 3_09_26_01.ebx                    |             |                      |                             |              |        |
| Crypto test LED_BLINK.hex LED_BLINK_2016_02_23_0 LED_BLINK_2016_02_23_0 |                                                                       |                         | EW Crypto+           | ENCRYPTIC<br>PRODUCT (<br>5000000 |             |                      |                             |              | *      |
|                                                                         | 40%                                                                   |                         |                      |                                   |             |                      |                             |              | ۳<br>۸ |
|                                                                         | 40%<br>50%<br>60%<br>70%<br>80%<br>90%<br>100%<br>File download finis | shed                    |                      |                                   |             |                      |                             |              |        |
|                                                                         | Status : Connected                                                    |                         | Encryption : Enabled | Target Voltage                    | : 3.3V Bina | y File Id : 12345678 | Data Flash Erase : Disabled |              |        |

Figure 2.34

STEP 4: A message 'Set Product count success' will appear in the text view.

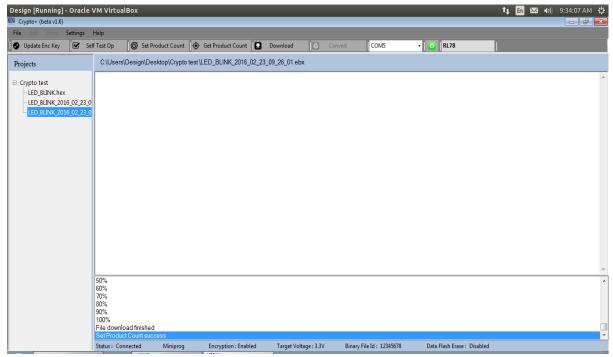

Figure 2.35

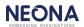

**NOTE:** For downloading the .bx file to the programmer disable the Enable encryption option in the Settings and then select the .bx file and click download button. In the case of R8C, .bx file cannot be downloaded to the programmer.

#### 2.3.7 Set Product Count

Downloading a new program will erase the target count in the programmer. Therefore after downloading an encrypted/binary file, it is mandatory to set the target count in programmer.

**STEP 1:** Click **Set Product Count**. A window asking the encryption key and product count will appear as shown in figure 2.36.

**STEP 2:** After successful setting of the product count, a message 'Set Product count success' will appear in the text view as shown in figure 2.35.

**NOTE:** If we provide 9,999,999 as the product count, product count is set as infinity. Maximum product count that can be set is 5,000,000.

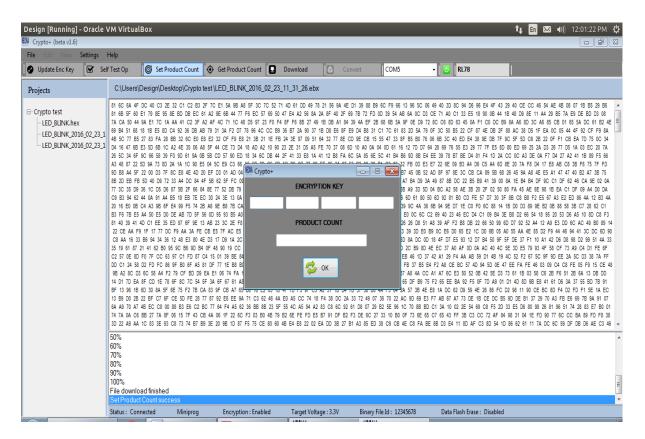

Figure 2.36

### 2.3.8 Get Product Count

**STEP 1:** Click on the **Get Product Count** in the Tool-Strip as shown in figure 2.37.

**STEP 2:** A message 'Getting Product count successful' and the product count value is displayed in the text view as shown in figure 2.37.

| Design [Running] - Oracle                                                                                      | VM VirtualBo                                                                                     | x                                  |                      |                       |                    |                       | 🏚 🖬 🖂 🌒 12:10:55 PM 🤾 |    |
|----------------------------------------------------------------------------------------------------|--------------------------------------------------------------------------------------------------|------------------------------------|----------------------|-----------------------|--------------------|-----------------------|-----------------------|----|
| KM Crypto+ (beta v1.6)                                                                                         |                                                                                                  |                                    |                      |                       |                    |                       |                       |    |
| File Edit View Settings                                                                                        |                                                                                                  |                                    |                      |                       |                    |                       |                       |    |
| 🕜 Update Enc Key 🗹 Sel                                                                                         | lf Test Op                                                                                       | Set Product Count                  | 🔄 Get Product Count  | Download              | Convert COM5       | - 🔁 🛛 RL78            |                       |    |
| Projects                                                                                                    | C:\Users\Des                                                                                     | sign\Desktop\Crypto te             | st Get Product Cou   | nt                    |                    |                       |                       |    |
| Crypto test<br>−LED_BLINK.hex<br>−LED_BLINK_2016_02_23_1<br>−LED_BLINK_2016_02_23_1<br>−LED_BLINK_2016_02_23_1 |                                                                                                  |                                    |                      |                       |                    |                       |                       | K. |
|                                                                                                    |                                                                                                  |                                    |                      |                       |                    |                       |                       | Ŧ  |
|                                                                                                    | 70%<br>80%<br>90%<br>100%<br>File download<br>Set Product Co<br>Getting Product<br>Product Count | unt success<br>t Count Successfull |                      |                       |                    |                       |                       | •  |
|                                                                                                    | Status : Connect                                                                                 | ted Miniprog                       | Encryption : Enabled | Target Voltage : 3.3V | Binary File Id: 12 | 1345678 Data Flash Er | ase : Disabled        |    |

Figure 2.37

.

#### 2.3.9 Self Test Op

The status of all targets can be checked using the Self Test Op.

**STEP 1:** Remove all the targets board connections from Programmer

**STEP 2:** Click on **Self Test Op** as shown in figure 2.38.

STEP 3: Each target's status will appear in text view as shown in figure 2.38.

| Design [Running] - Oracle VM VirtualBox                                                                                      | 🕇 🚛 🖂 🜒 | 12:16:45 PM 🖞 |
|----------------------------------------------------------------------------------------------------|---------|---------------|
| 🕅 Crypto+ (beta v1.6)                                                                                                    |         |               |
| File Edit View Settings Help                                                                                                 |         |               |
| 🕑 Update Enc Key 🕼 Self Test Op 🕼 Set Product Count 💿 Get Product Count 💽 Download 🚺 Convert 🛛 COM5 🔹 💿 🛚 RL78               |         |               |
| Projects CALLerys/Design/Desktop/Crypto test                                                                                 |         |               |
| C CYPIC TESI<br>LED BUNK 2016 02 23 1<br>LED BUNK 2016 02 23 1                                                               |         |               |
|                                                                                                    |         | Ŧ             |
| 80%<br>90%<br>100%<br>File download finished<br>Set Product Count success<br>Getting Product Count Successfull               |         | ^             |
| Product Count:5000000<br>Target-1 UART Successfull                                                                           |         | E             |
| Status : Connected Miniprog Encryption : Enabled Target Voltage : 3.3V Binary File Id : 12345678 Data Flash Erase : Disabled |         |               |

Figure 2.38

### 2.3.10Update Encryption Key

**STEP 1:** Click on **Update Enc Key** as shown in figure 2.39.

STEP 2: Enter current encryption key & new encryption key & click OK.

| Design [Running] - Ora                                                                                                    | e VM VirtualBox                                                                                                    | 🏚 🖬 🖂 🗤) 12:20:22 PM 🔅                                |
|----------------------------------------------------------------------------------------------------|----------------------------------------------------------------------------------------------------|-------------------------------------------------------|
| KM Crypto+ (beta v1.6)                                                                                                    |                                                                                                    |                                                       |
| File Edit View Setting                                                                                                    | Help                                                                                                    |                                                       |
| 🕑 Update Enc Key 🗹                                                                                                    | Self Test Op 🛛 🎯 Set Product Count 🚺 Get Product Count 💽 Download 🚺 Conv                                                                             | vert COM5 - 0 RL78                                    |
| Projects                                                                                                    | C:\Users\Design\Desktop\Crypto test                                                                                                    |                                                       |
| Crypto test<br>LED_BLINK.hex<br>LED_BLINK_2016_02_<br>LED_BLINK_2016_02_<br>LED_BLINK_200_02_<br>LED_BLINK_200_02_<br>LED_BLINK_200_02 |                                                                                                    |                                                       |
|                                                                                                    | 80%<br>90%                                                                                                    | -<br>-                                                |
|                                                                                                    | 90%<br>File download finished<br>Set Product Count success<br>Getting Product Count Successfull<br>Product Count 500000<br>Target-1 UART Successfull | E.                                                    |
|                                                                                                    | Status : Connected Miniprog Encryption : Enabled Target Voltage : 3.3V                                                                               | Binary File Id : 12345678 Data Flash Erase : Disabled |

Figure 2.39

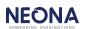

**STEP 3:** A message 'Encryption key Updated successfully' is displayed in the text view as shown in figure 2.40.

| Design [Running] - Oracle                                                              | VM VirtualBox                     |                                           |                      |               |            |                         |                           | 🛊 🖪 🖂 🗤) 12:21:25 PM 🔱 |
|----------------------------------------------------------------------------------------|-----------------------------------|-------------------------------------------|----------------------|---------------|------------|-------------------------|---------------------------|------------------------|
| KM Crypto+ (beta v1.6)                                                                 |                                   |                                           |                      |               |            |                         |                           |                        |
| File Edit View Settings                                                                | <u> </u>                          |                                           |                      |               |            |                         |                           |                        |
| 🔗 Update Enc Key 🛛 🗹 Se                                                                | elf Test Op                       | Set Product Count                         | Get Product Count    | Download      | Convert    | COM5                    | - O RL78                  |                        |
| Projects                                                                               | C:\Users\Desi                     | gn\Desktop\Crypto test                    |                      |               |            |                         |                           |                        |
| Crypto test<br>- LED_BLINK.hex<br>- LED_BLINK_2016_02_23_1<br>- LED_BLINK_2016_02_23_1 |                                   |                                           |                      |               |            |                         |                           | Α                      |
|                                                                                        |                                   |                                           |                      |               |            |                         |                           | Ŧ                      |
|                                                                                        | Product Count:5                   | nt success<br>Count Successfull<br>000000 |                      |               |            |                         |                           |                        |
|                                                                                        | Target-1 UART<br>Encryption Key I |                                           |                      |               |            |                         |                           | E                      |
|                                                                                        | Status : Connecte                 |                                           | Encryption : Enabled | Target Voltag | je:3.3V Bi | inary File Id: 12345678 | Data Flash Erase : Disabl | ed                     |

Figure 2.40

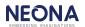

### 2.3.11 Restore Factory Settings

Programmer will be reset to factory setup. The program and target count will be erased & encryption key is set to default encryption key which is set by the manufacturer.

**STEP 1:** Connect to the device. Press

STEP 2: Click Restore Factory Settings option in Help shown in figure 2.41.

| Design [Running] - Oracle '<br>KM Crypto+ (beta v1.6)                            | VM VirtualBox                                                                                                   |                            |                       |                          |                             | tų En ⊠ (4)) 12:36:10 PM 🔱 |
|----------------------------------------------------------------------------------|----------------------------------------------------------------------------------------------------|----------------------------|-----------------------|--------------------------|-----------------------------|----------------------------|
|                                                                                  | Help                                                                                                    |                            |                       |                          |                             |                            |
| 🔮 Update Enc Key 🛛 🗹 S                                                           | About<br>Restore Factory Settings                                                                               | unt 🔞 Get Product Count 📘  | Download              | Convert COM5             | • 0 RL78                    |                            |
| Projects                                                                         | Upload Firmware                                                                                                 | rpto test                  |                       |                          |                             |                            |
| Crypto test<br>LED_BLINK.hex<br>LED_BLINK_2016_02_23_1<br>LED_BLINK_2016_02_23_1 |                                                                                                    |                            |                       |                          |                             |                            |
|                                                                                  |                                                                                                    |                            |                       |                          |                             | Ŧ                          |
|                                                                                  | Miniprog Connected<br>MIN502, SLNO:14200570<br>Device code: R5F104BA<br>File code:<br>File name: LED_BLINK_2016 | .02_23_11_31_26 ebx        |                       |                          |                             |                            |
|                                                                                  | Status : Connected Min                                                                                          | iprog Encryption : Enabled | Target Voltage : 3.3V | Binary File Id: 12345678 | Data Flash Erase : Disabled |                            |

Figure 2.41

**STEP 3:** After successfully resetting to factory setup a message 'Restore Factory Setup Successful' will be displayed in the text view as shown in figure 2.42.

| • Update Enc Key         • Self Test Op         • O         • Self Test Op         • O         • Self Test Op         • O         • Self Test Op         • O         • O         • O                                                                                                    | Crypto+ (beta v0)        | COMPANY OF THE OWNER.                        | COMPANY NAMES                                                                                                    | In the second second                                                                                                    | of the local division of the local divisiono | the second                                                                                                    |                                                                                                    |
|----------------------------------------------------------------------------------------------------|--------------------------|----------------------------------------------|----------------------------------------------------------------------------------------------------|----------------------------------------------------------------------------------------------------|----------------------------------------------------------------------------------------------------|----------------------------------------------------------------------------------------------------|----------------------------------------------------------------------------------------------------|
| Projects       C:(Users)Design/Desktop/Crypto test/LED_BLINK_2016_02_23_09_24_03.bx         C:(ptol lest       000 FF FF 400 000 FF FF FF FF FF FF FF FF FF FF FF                                                                                                    |                          |                                              |                                                                                                    |                                                                                                    |                                                                                                    |                                                                                                    |                                                                                                    |
| Copicities is a construction of the property of the property of the propert | Opdate Enc Key Self Test | Op Og Set Product Count                      | Get Product Cou                                                                                                    | ant 🚺 🖸 Download                                                                                                    | Convert                                                                                                    | COMB - OR RLT                                                                                                    | 78                                                                                                    |
| Coppto test         LED_BUNK hex         -LED_BUNK_2016_02.23.0         LED_BUNK_2016_02.23.0         LED_BUNK_2016_02.23.0         LED_BUNK_2016_02.23.0         LED_BUNK_2016_02.23.0         LED_BUNK_2016_02.23.0         LED_BUNK_2016_02.23.0                                                                                                    | Projects                 | C:\Users\Desigr                              | h\Desktop\Cr                                                                                                    | ypto test \LED_E                                                                                                    | LINK_2016_02_2                                                                                                    | 23_09_24_03.bx                                                                                                    |                                                                                                    |
| Encryption recy option stated                                                                                                    | - LED_BLINK_2016_02_23_0 | 01 FF FF FF FF FF FF FF FF FF<br>FF FF FF FF | FF         FF         FF< | $\begin{array}{c} \mathbf{F} \in \mathbf{F} \in \mathbf{F} \in \mathbf{F} \in \mathbf{F} \in \mathbf{F} \in \mathbf{F} \in \mathbf{F} \in \mathbf{F} \\ \mathbf{F} \in \mathbf{F} \in \mathbf{F} \in \mathbf{F} \in \mathbf{F} \in \mathbf{F} \in \mathbf{F} \in \mathbf{F} \\ \mathbf{F} \in \mathbf{F} \in \mathbf{F} \in \mathbf{F} \in \mathbf{F} \in \mathbf{F} \in \mathbf{F} \in \mathbf{F} \in \mathbf{F} \\ \mathbf{F} \in \mathbf{F} \in \mathbf{F} \in \mathbf{F} \in \mathbf{F} \in \mathbf{F} \in \mathbf{F} \in \mathbf{F} \in \mathbf{F} \\ \mathbf{F} \in \mathbf{F} \in \mathbf{F} \in \mathbf{F} \in \mathbf{F} \in \mathbf{F} \in \mathbf{F} \in \mathbf{F} \in \mathbf{F} \\ \mathbf{F} \in \mathbf{F} \in \mathbf{F} \in \mathbf{F} \in \mathbf{F} \in \mathbf{F} \in \mathbf{F} \in \mathbf{F} \\ \mathbf{F} \in \mathbf{F} \in \mathbf{F} \in \mathbf{F} \in \mathbf{F} \in \mathbf{F} \in \mathbf{F} \in \mathbf{F} \\ \mathbf{F} = \mathbf{F} \in \mathbf{F} \in \mathbf{F} \in \mathbf{F} \\ \mathbf{F} = \mathbf{F} \in \mathbf{F} \in \mathbf{F} \in \mathbf{F} \\ \mathbf{F} = \mathbf{F} \in \mathbf{F} \in \mathbf{F} \\ \mathbf{F} = \mathbf{F} \in \mathbf{F} \in \mathbf{F} \\ \mathbf{F} = \mathbf{F} \in \mathbf{F} \in \mathbf{F} \in \mathbf{F} \\ \mathbf{F} \in \mathbf{F} \in \mathbf{F} \in \mathbf{F} \in \mathbf{F} \\ \mathbf{F} \in \mathbf{F} \in \mathbf{F} \in \mathbf{F} \in \mathbf{F} \in \mathbf{F} \\ \mathbf{F} \in \mathbf{F} \in \mathbf{F} \in \mathbf{F} \in \mathbf{F} \in \mathbf{F} \\ \mathbf{F} \in \mathbf{F} \in \mathbf{F} \in \mathbf{F} \in \mathbf{F} \in \mathbf{F} \in \mathbf{F} \\ \mathbf{F} \in \mathbf{F} \in \mathbf{F} \in \mathbf{F} \in \mathbf{F} \in \mathbf{F} \in \mathbf{F} \\ \mathbf{F} \in \mathbf{F} \in \mathbf{F} \in \mathbf{F} \in \mathbf{F} \in \mathbf{F} \in \mathbf{F} \\ \mathbf{F} \in \mathbf{F} \in \mathbf{F} \in \mathbf{F} \in \mathbf{F} \in \mathbf{F} \in \mathbf{F} \\ \mathbf{F} \in \mathbf{F} \in \mathbf{F} \in \mathbf{F} \in \mathbf{F} \in \mathbf{F} \in \mathbf{F} \\ \mathbf{F} \in \mathbf{F} \in \mathbf{F} \in \mathbf{F} \in \mathbf{F} \in \mathbf{F} \in \mathbf{F} \in \mathbf{F} \\ \mathbf{F} \in \mathbf{F} \in \mathbf{F} \in \mathbf{F} \in \mathbf{F} \in \mathbf{F} \in \mathbf{F} \in \mathbf{F} \\ \mathbf{F} \in \mathbf{F} \in \mathbf{F} \in \mathbf{F} \in \mathbf{F} \in \mathbf{F} \in \mathbf{F} \in \mathbf{F} \in \mathbf{F} \\ \mathbf{F} \in \mathbf{F} \in \mathbf{F} \in \mathbf{F} \in \mathbf{F} \in \mathbf{F} \in \mathbf{F} \in \mathbf{F} \in \mathbf{F} \\ \mathbf{F} \in \mathbf{F} \in \mathbf{F} \in \mathbf{F} \in \mathbf{F} \in \mathbf{F} \in \mathbf{F} \in \mathbf{F} \in \mathbf{F} \\ \mathbf{F} \in \mathbf{F} \in \mathbf{F} \in \mathbf{F} \in \mathbf{F} \in \mathbf{F} \in \mathbf{F} \in \mathbf{F} \in \mathbf{F} \in \mathbf{F} \\ \mathbf{F} \in \mathbf{F} \in $ | FF         FF         FF<                                                                                                    | FF         FF         FF< | $\begin{array}{c} FF \ FF \$ |

Figure 2.42

### 2.3.12UploadFirmware

The programmer firmware can be upgraded.

**STEP 1:** Connect to the device.

STEP 2: Click Upload Firmware option in Help shown in figure 2.41.

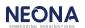

**STEP 3:** A dialog box asking for confirmation will appear as shown in figure 2.43. Click **Yes** to proceed.

| 1                                                                                                    |                                                                                           |                       |                                                    |                                            |                               |                                         |                       |                                  |     |
|----------------------------------------------------------------------------------------------------|-------------------------------------------------------------------------------------------|-----------------------|----------------------------------------------------|--------------------------------------------|-------------------------------|-----------------------------------------|-----------------------|----------------------------------|-----|
| Design [Running] - Oracle \                                                                              | VM VirtualBox                                                                             |                       |                                                    |                                            |                               |                                         |                       | 💶 🖬 🖂 🜒 12:54:10 PM              |     |
| KMk Crypto+ (beta v1.6)                                                                                  |                                                                                           |                       |                                                    |                                            |                               |                                         |                       | - F                              | 23  |
| File Edit View Settings                                                                                  | Help                                                                                      |                       |                                                    |                                            |                               |                                         |                       |                                  |     |
| 🔗 Update Enc Key 🗹 Sel                                                                                   | f Test Op 🛛 🎯                                                                             | Set Product Count     | Get Product Count                                  | Download                                   | 🖸 Co                          | nvert COM5                              | - 🛛 🙆 🛛 RL78          |                                  |     |
| Projects                                                                                                 | C:\Users\Desig                                                                            | n\Desktop\Crypto test |                                                    |                                            |                               |                                         |                       |                                  |     |
| - Crypto test - LED_BLINK.hex - LED_BLINK_2016_02_23_1 - LED_BLINK_2016_02_23_1 - LED_BLINK_2016_02_23_1 |                                                                                           |                       | Miniprog<br>Do you want to u<br>data present in Pr | pgrade the firmware<br>ogrammer, Click VES | of Miniprog? TI<br>to proceed | nis action will loose all the<br>Yes No |                       |                                  | *   |
|                                                                                                    | Miniprog Connect<br>MIN502,SL.NO:14<br>Device code: R5I<br>File code:<br>File name: LED_E | 200570                | 31_26.ebx                                          |                                            |                               |                                         |                       |                                  | ^   |
|                                                                                                    |                                                                                           |                       |                                                    |                                            |                               |                                         |                       |                                  | -   |
|                                                                                                    | Status : Connected                                                                        | l Miniprog            | Encryption : Enable                                | ed Target Vo                               | oltage : 3.3V                 | Binary File Id: 123456                  | 78 Data Flash Erase : | Disabled Tuesday, February 23, 2 | 016 |
|                                                                                                    |                                                                                           |                       |                                                    |                                            |                               |                                         |                       |                                  |     |

Figure 2.43

**STEP 5:** Select the .octfrm firmware file from the Open window. **STEP 6:** Click **open**.

| Crypto+ (beta v1.6)         |                                             |                                                                                                    |                                                                                                    |         |                                                                                                    |                                                                                                    | <br>- F |
|-----------------------------|---------------------------------------------|----------------------------------------------------------------------------------------------------|----------------------------------------------------------------------------------------------------|---------|----------------------------------------------------------------------------------------------------|----------------------------------------------------------------------------------------------------|---------|
| ile Edit View Settings H    |                                             |                                                                                                    |                                                                                                    |         |                                                                                                    |                                                                                                    |         |
| 🕑 Update Enc Key 🛛 🗹 🛛 Self | f Test Op 🛛 🎯 Set Prod                      | uct Count 🛛 📀 Get Product Count                                                                                                    | t 🖸 Download                                                                                                    | Convert | COM5 -                                                                                                    | 0 RL78                                                                                                    |         |
| Projects                    | C:\Users\Design\Deskt                       | op\Crypto test                                                                                                    |                                                                                                    |         |                                                                                                    |                                                                                                    |         |
|                             | Miniprog Connected<br>MIN502.SL.NO.14200570 | Elli Open<br>Crganize  Vew folder<br>Favorites<br>Desktop<br>Downloads<br>Recent Places<br>Ubraries<br>Documents<br>Music<br>Pictures<br>Videos<br>Computer<br>Local Disk (C:) | Name<br>dasðsadsa<br>dejdff<br>defdf<br>fiddstof<br>fiddstof<br>gifgtfd<br>gifgtfd<br>gifgtfd<br>gifgtfd<br>gifgtfd<br>chetetet<br>sdafdatd | • +9    | Date modified<br>1./28/2016 2-41 PM<br>1./28/2016 2-56 PM<br>1./28/2016 2-56 PM<br>1./28/2016 1-148 AM<br>1./28/2016 1-347 PM<br>1./28/2016 3-47 PM<br>1./28/2016 3-47 PM<br>1./28/2016 3-46 PM<br>1./28/2016 2-35 PM<br>1./28/2016 3-40 PM<br>1./28/2016 3-40 PM | P<br>Type<br>File fol<br>File fol<br>File Fol<br>File Fol<br>File |         |
|                             | Device code: R5F104BA<br>File code:         |                                                                                                    |                                                                                                    |         | Open 🔫 🔽                                                                                                    | ancel                                                                                                    |         |
|                             | File name: LED_BLINK_                       |                                                                                                    |                                                                                                    |         |                                                                                                    |                                                                                                    |         |

Figure 2.44

**STEP 7:** After completing firmware download, message **'Firmware File download finished'** will be displayed in the text view as shown in figure 2.45.

| Projects C'apple Cypto 5  Crypto test                                             | Crypto+              | sund had been services |                 |                      |         |        | 100    | 0 × |
|-----------------------------------------------------------------------------------|----------------------|------------------------|-----------------|----------------------|---------|--------|--------|-----|
| Projects         C'acypto Ocypto 5                                                | File Edit View Set   | tings Help             |                 |                      |         |        |        |     |
| rupto<br>- Crypto test                                                            | 💽 Update Enc Key 📔 S | ielf Test Op           | nt 🚺 Get Produc | t Count 🔹 💽 Download | Convert | COM3 . | C RL78 | 1   |
| Crypto test                                                                       | Projects             | C:\cypto\Cypto 5       |                 |                      |         |        |        |     |
| 40%<br>50%<br>60%<br>70%<br>80%<br>90%<br>100%<br>Fintware File download finished | -<br>Crypto test     |                        |                 |                      |         |        |        | *   |
| 40%<br>50%<br>60%<br>70%<br>80%<br>90%<br>100%<br>Fintware File download finished |                      |                        |                 |                      |         |        |        |     |
| 40%<br>50%<br>60%<br>70%<br>80%<br>90%<br>100%<br>Fintware File download finished |                      |                        |                 |                      |         |        |        |     |
| 40%<br>50%<br>60%<br>70%<br>80%<br>90%<br>100%<br>Fintware File download finished |                      |                        |                 |                      |         |        |        |     |
| 50%<br>60%<br>70%<br>80%<br>90%<br>100%<br>Frimware File download finished        |                      |                        |                 |                      |         |        |        |     |
| 100%<br>Frimware File download Inished                                            |                      | 50%<br>60%<br>70%      |                 |                      |         |        |        |     |
|                                                                                   |                      | 100%                   |                 |                      |         |        |        |     |
|                                                                                   |                      |                        |                 |                      |         |        |        | -   |

Figure 2.45

### 2.3.13 About Us

STEP 1: Click About option in Help shown in figure 2.41.

**STEP 2:** A window 'About Us' as shown in figure 2.46 will appear, which shows the details about the Crypto+.

| 😣 🗆 📼 File Machine Vie  | ew Input Devices Help                                                                                                    |                                                            |                       |                          |                             | 🏚 🖬 🖂 📢) 1:52:48 PM 🔱                 |
|-------------------------|----------------------------------------------------------------------------------------------------|------------------------------------------------------------|-----------------------|--------------------------|-----------------------------|---------------------------------------|
| KM Crypto+ (beta v1.6)  |                                                                                                    | _                                                          | _                     | _                        | _                           |                                       |
| File Edit View Settings |                                                                                                    |                                                            |                       |                          |                             |                                       |
| 🔗 Update Enc Key 🛛 🗹 Se | f Test Op 🛛 🎯 Set Product Co                                                                                                    | unt 💿 Get Product Count 📘                                  | Download 🖸 C          | onvert COM5              | - 0 RL78                    |                                       |
| Projects                | C:\Users\Design\Desktop\Cry                                                                                                    | ypto test                                                  |                       |                          |                             |                                       |
| Crypto test             |                                                                                                    | <sup>€M</sup> About us<br>Crypto +<br>Beta Ver<br>Neona Er |                       |                          |                             |                                       |
|                         | Miniprog Connected<br>MIN502, SL. NO. 14200570<br>Device code: R5F104BA<br>File code:<br>File code:<br>Ender ELED_BLINK_2016_0<br>Deleted File Successfully<br>Deleted File Successfully | 2_23_11_31_26.ebx                                          |                       |                          |                             | · · · · · · · · · · · · · · · · · · · |
|                         | Status : Connected Minip                                                                                                    | rog Encryption : Enabled                                   | Target Voltage : 3.3V | Binary File Id: 12345678 | Data Flash Erase : Disabled |                                       |

Figure 2.46

#### 2.3.14 Settings

There is a Settings menu in Crypto+ in which various settings can be changed. Clicking on Settings will show all options in the settings menu as shown in figure 2.47. The options are as follows:

- Enable encryption: Encryption status can be enabled or disabled. It depends on device and programmer that you have selected.
- ➤ 5V: Target power can be changed to 5V. 5V option is available depending on the chosen device and programmer.
- > Data Flash Erase: Data Flash erase can be enabled or disabled.
- > Set Binary File Id: Provide option to set Binary file id
- > **Programmer:** Helps to select the required programmer.

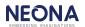

| Design [Running] | - Oracle | VM VirtualBo     | (                      |                       |                       |                          |                             | ti En 🖂 (1)) 9:23:33 AM 🔆 |
|------------------|----------|------------------|------------------------|-----------------------|-----------------------|--------------------------|-----------------------------|---------------------------|
|                  | Settings | Usla             |                        |                       |                       |                          |                             |                           |
|                  |          | e Encryption     |                        |                       |                       |                          |                             |                           |
| 🕜 Update Enc Key | 5v       | e cheryption     | Set Product Count      | Get Product Count     | ownload 🚺 Conve       | rt COM PORT              | RL78                        |                           |
| Projects         |          | Flash Erase      | gn\Desktop\Crypto test |                       |                       |                          |                             |                           |
| ,                |          | nary File Id     |                        |                       |                       |                          |                             | *                         |
| ⊟ Crypto test    | Prog     | ammer 🕨          |                        |                       |                       |                          |                             | <u>^</u>                  |
| LED_BLINK.he     | - riogi  |                  | 1                      |                       |                       |                          |                             |                           |
|                  |          |                  |                        |                       |                       |                          |                             |                           |
|                  |          |                  |                        |                       |                       |                          |                             |                           |
|                  |          |                  |                        |                       |                       |                          |                             |                           |
|                  |          |                  |                        |                       |                       |                          |                             |                           |
|                  |          |                  |                        |                       |                       |                          |                             |                           |
|                  |          |                  |                        |                       |                       |                          |                             |                           |
|                  |          |                  |                        |                       |                       |                          |                             |                           |
|                  |          |                  |                        |                       |                       |                          |                             |                           |
|                  |          |                  |                        |                       |                       |                          |                             |                           |
|                  |          |                  |                        |                       |                       |                          |                             |                           |
|                  |          |                  |                        |                       |                       |                          |                             |                           |
|                  |          |                  |                        |                       |                       |                          |                             |                           |
|                  |          |                  |                        |                       |                       |                          |                             |                           |
|                  |          |                  |                        |                       |                       |                          |                             |                           |
|                  |          |                  |                        |                       |                       |                          |                             |                           |
|                  |          |                  |                        |                       |                       |                          |                             | Ŧ                         |
|                  |          | File Added Suc   | cessfully              |                       |                       |                          |                             | *                         |
|                  |          |                  |                        |                       |                       |                          |                             |                           |
|                  |          |                  |                        |                       |                       |                          |                             |                           |
|                  |          |                  |                        |                       |                       |                          |                             |                           |
|                  |          |                  |                        |                       |                       |                          |                             |                           |
|                  |          |                  |                        |                       |                       |                          |                             |                           |
|                  |          | Status : Not Con | nected Quadprog        | Encryption : Disabled | Target Voltage : 3.3V | Binary File Id: 12345678 | Data Flash Erase : Disabled |                           |

Figure 2.47

**NOTE:** Details about the above mentioned settings is described in detail in Section 2.3.1.

#### 2.3.15 File

The options available when clicking File button is shown in figure 2. 48.

| Design [Running] - Oracle | VM Virtu    | alBox           |                 |                     |          |                 |         |                    |      |               | Ť,             | , En 🖂 |         |
|---------------------------|-------------|-----------------|-----------------|---------------------|----------|-----------------|---------|--------------------|------|---------------|----------------|--------|---------|
| KM Crypto+ (beta v1.6)    |             |                 |                 |                     |          |                 |         |                    |      |               |                |        | <br>d X |
| File Edit View Settings   | Help        |                 |                 |                     |          |                 |         |                    |      |               |                |        |         |
| New Project S             | elf Test Op | © Set Produ     | ct Count 🚺 💿 Ge | et Product Count 📘  | Download |                 | Convert | COM PORT           | - 0  | RL78          |                |        |         |
| Open Project              | -           |                 |                 |                     |          |                 |         |                    |      |               |                |        |         |
| Recent Project 🔸          | C:\Users    | s\Design\Deskto | p\Crypto test   |                     |          |                 |         |                    |      |               |                |        |         |
| Close Project             |             |                 |                 |                     |          |                 |         |                    |      |               |                |        |         |
| Exit                      |             |                 |                 |                     |          |                 |         |                    |      |               |                |        |         |
| CED_DERVICINES            |             |                 |                 |                     |          |                 |         |                    |      |               |                |        |         |
|                           |             |                 |                 |                     |          |                 |         |                    |      |               |                |        |         |
|                           |             |                 |                 |                     |          |                 |         |                    |      |               |                |        |         |
|                           |             |                 |                 |                     |          |                 |         |                    |      |               |                |        |         |
|                           |             |                 |                 |                     |          |                 |         |                    |      |               |                |        |         |
|                           |             |                 |                 |                     |          |                 |         |                    |      |               |                |        |         |
|                           |             |                 |                 |                     |          |                 |         |                    |      |               |                |        |         |
|                           |             |                 |                 |                     |          |                 |         |                    |      |               |                |        |         |
|                           |             |                 |                 |                     |          |                 |         |                    |      |               |                |        |         |
|                           |             |                 |                 |                     |          |                 |         |                    |      |               |                |        |         |
|                           |             |                 |                 |                     |          |                 |         |                    |      |               |                |        |         |
|                           |             |                 |                 |                     |          |                 |         |                    |      |               |                |        |         |
|                           |             |                 |                 |                     |          |                 |         |                    |      |               |                |        |         |
|                           |             |                 |                 |                     |          |                 |         |                    |      |               |                |        |         |
|                           |             |                 |                 |                     |          |                 |         |                    |      |               |                |        |         |
|                           |             |                 |                 |                     |          |                 |         |                    |      |               |                |        |         |
|                           |             |                 |                 |                     |          |                 |         |                    |      |               |                |        |         |
|                           |             |                 |                 |                     |          |                 |         |                    |      |               |                |        | -       |
|                           | Eile Adde   | d Successfully  |                 |                     |          |                 |         |                    |      |               |                |        |         |
|                           |             | d odeccooldiny  |                 |                     |          |                 |         |                    |      |               |                |        |         |
|                           |             |                 |                 |                     |          |                 |         |                    |      |               |                |        |         |
|                           |             |                 |                 |                     |          |                 |         |                    |      |               |                |        |         |
|                           |             |                 |                 |                     |          |                 |         |                    |      |               |                |        |         |
|                           |             |                 |                 |                     |          |                 |         |                    |      |               |                |        |         |
|                           |             |                 |                 |                     |          |                 |         |                    |      |               |                |        | <br>~   |
|                           | Status : No | ot Connected    | Quadprog        | Encryption : Enable | ed Targo | et Voltage : 3. | 3V Bi   | nary File Id: 1234 | 5678 | Data Flash Er | ase : Disabled |        |         |

Figure 2.48

- New Project: A new project can be created with this option. Follow the steps starting from STEP 2 in section 2.3.1 to create new project.
- Open Project: A project can be opened with this option. Follow the steps starting from STEP 2 in section 2.3.2 to open a project.
- > Recent Project: Helps to open recently opened projects.
- Close Project: The current project can be closed using the Close Project option.
- **Exit:** To exit from the application click Exit option.

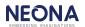

### 2.3.16 Project options

Different project options can be seen when we right click on the project name in the tree-view as shown in figure 2.49.

| Dealer (Durale 1, Dealer)                             |                       |                       |                      |                       |                          |                             |                       |
|-------------------------------------------------------|-----------------------|-----------------------|----------------------|-----------------------|--------------------------|-----------------------------|-----------------------|
| Design [Running] - Oracle                             | VM VirtualBox         |                       |                      |                       |                          |                             | 🏚 🖪 🖂 📢) 9:22:29 AM 🔱 |
| KM Crypto+ (beta v1.6)                                |                       |                       |                      |                       |                          |                             | - F <mark>-</mark>    |
| File Edit View Settings                               |                       |                       |                      |                       |                          | 1-1                         |                       |
| 🕜 Update Enc Key 🛛 🗹 Sel                              | f Test Op 🛛 🌀 Set     | Product Count 🛛 🔶 Get | : Product Count 📘 Do | ownload 🚺 Convert     | COM PORT -               | RL78                        |                       |
| Projects                                              | C:\Users\Design\D     | )esktop\Crypto test   |                      |                       |                          |                             |                       |
| Crypto test<br>Add File<br>Refresh<br>Delete<br>Close |                       |                       |                      |                       |                          |                             | ~                     |
|                                                       |                       |                       |                      |                       |                          |                             | A                     |
|                                                       |                       |                       |                      |                       |                          |                             | ~                     |
|                                                       | Status : Not Connecte | d Quadprog            | Encryption : Enabled | Target Voltage : 3.3V | Binary File Id: 12345678 | Data Flash Erase : Disabled |                       |

Figure 2.49

- > Add file:Refer section 2.3.3.
- > **Refresh:** The project can be refreshed using this option.

Delete: The project can be deleted. A warning window will appear as shown in figure 2.50. If you want to proceed then click Yes. After deleting the project a message
 'Deleted Project Successfully' will appear in the text view.

|                                                                                  | J                      | v                    | 11                   |                                |               |                       |                    |            |                 |
|----------------------------------------------------------------------------------|------------------------|----------------------|----------------------|--------------------------------|---------------|-----------------------|--------------------|------------|-----------------|
| Design [Running] - Oracle '                                                      | VM VirtualBox          |                      |                      |                                |               |                       |                    | tų En 🖂 4) | )) 3:05:21 PM 🔱 |
| KM Crypto+ (beta v1.9)                                                           |                        |                      |                      |                                |               |                       |                    |            |                 |
| File Edit View Settings                                                          | Help                   |                      |                      |                                |               |                       |                    |            |                 |
| 🕜 Update Enc Key 🛛 🗹 🛛 Sel                                                       | lf Test Op 🏾 🎯 Set Pro | duct Count   🔶 Get I | Product Count 📘 Do   | ownload                        | Convert       | COM PORT              | RL78               |            |                 |
| Projects                                                                         |                        |                      |                      |                                |               |                       |                    |            |                 |
| Crypto test<br>LED_BLINK.hex<br>LED_BLINK_2016_02_23_1<br>LED_BLINK_2016_02_23_1 |                        |                      | Warnin<br>Are y      | 1g<br>ou sure to delete this p | roject?<br>No |                       |                    |            | •               |
|                                                                                  |                        |                      |                      |                                |               |                       |                    |            | Ŧ               |
|                                                                                  |                        |                      |                      |                                |               |                       |                    |            | ·               |
|                                                                                  | Status : Not Connected | Miniprog             | Encryption : Enabled | Target Voltage : 3             | .3V Binar     | ry File Id : 12345678 | Data Flash Erase : | Disabled   |                 |

Figure 2.50

Close: The project can be closed using this option.

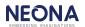

#### 2.3.17 Delete File in a Project

**STEP 1:** Right click on the file to be deleted & select **Delete**.

| Design [Running] - Oracle \<br>KM Crypto+ (beta v1.6) |                                                     | _                   |                      |                       |                          |                           | t ∎ 🔀 4)) 9:24:48 AM 🔱 |
|-------------------------------------------------------|-----------------------------------------------------|---------------------|----------------------|-----------------------|--------------------------|---------------------------|------------------------|
| File Edit View Settings I                             |                                                     |                     |                      |                       |                          |                           |                        |
| 🕜 Update Enc Key 🛛 🗹 Selt                             |                                                     |                     | roduct Count 📘 Dov   |                       | rt COM PORT              | - O RL78                  |                        |
| Projects                                              | C:\Users\Design\Deskto                              | p\Crypto test \LED_ | BLINK_2016_02_23_09_ | 24_03.bx              |                          |                           |                        |
| Crypto test                                           | ie                                                  |                     |                      |                       |                          |                           |                        |
|                                                       | 40%<br>50%<br>60%<br>70%<br>80%                     |                     |                      |                       |                          |                           | ^                      |
|                                                       | 80%<br>90%<br>100%<br>Binary file creation finished |                     |                      |                       |                          |                           | E                      |
|                                                       | Status : Not Connected                              | Quadprog            | Encryption : Enabled | Target Voltage : 3.3V | Binary File Id: 12345678 | Data Flash Erase : Disabl | ed                     |

Figure 2.51

STEP 2: A warning window will appear as shown in figure 2.52. If you want to proceed then click Yes. If the file is deleted successfully then a message 'Deleted file Successfully' will be shown in the text view.

| Design [Running] - Oracle \<br>KM Crypto+ (beta v1.6) | /M VirtualBox                 |                              |                                   |                          | t                           | 🍹 En 🖂 📢) 9:25:11 AM 🛟 |
|-------------------------------------------------------|-------------------------------|------------------------------|-----------------------------------|--------------------------|-----------------------------|------------------------|
| File Edit View Settings I                             | Help                          |                              |                                   |                          |                             |                        |
| 🕑 Update Enc Key 🛛 🗹 Self                             |                               | t Count 🛛 🍥 Get Product Coun | t 💽 Download 🚺 🙆 Con              | COM PORT                 | - 🖸 RL78                    |                        |
| Projects                                              | C:\Users\Design\Desktop       | Crypto test \LED_BLINK_2016  | 6_02_23_09_24_03.bx               |                          |                             |                        |
| Crypto test LED_BLINK.hex LED_BLINK_2016_02_23_05     |                               |                              |                                   |                          |                             |                        |
|                                                       |                               |                              | Warning                           | 23                       |                             |                        |
|                                                       |                               |                              | Are you sure to delete this file? |                          |                             |                        |
|                                                       |                               |                              | Yes                               | ło                       |                             |                        |
|                                                       |                               |                              |                                   |                          |                             |                        |
|                                                       |                               |                              |                                   |                          |                             |                        |
|                                                       | 40%                           |                              |                                   |                          |                             | *                      |
|                                                       | 50%                           |                              |                                   |                          |                             |                        |
|                                                       | 60%<br>70%                    |                              |                                   |                          |                             |                        |
|                                                       | 80%<br>90%                    |                              |                                   |                          |                             | =                      |
|                                                       | 100%                          |                              |                                   |                          |                             |                        |
|                                                       | Binary file creation finished | Our days and for any time    | - Fachlad Tarast Values - 2.20    | Disco - 51-14 - 10045670 | Data Flash Erase : Disabled | ~                      |
|                                                       | Status : Not Connected        | Quadprog Encryption          | : Enabled Target Voltage : 3.3V   | Binary File Id: 12345678 | Data riash Erase : Disabled |                        |

Figure 2.52

2.4 Download program to target devices(Stand Alone Programming Steps):

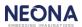

- 1. Switch on the Octoprog device using 5v, 3A adapter & connect the targets to the Octoprog.
- 2. Press the **START** button for about 2 seconds to start flashing the connected targets. When the Octoprog is flashing the targets, corresponding target LEDs will be blue.
- 3. If flashing is completed successfully, corresponding target LEDs turns green.
- 4. If there is a failure in flashing, corresponding target LED will turn red.
- 5. After the target programming is completed, reset the Octoprog by using **START** switch.
- 6. The target count will be decremented after each successful flashing. When target count becomes zero, the program downloaded to Octoprog will be erased instantly. After that, if you try to download the program to target device, all LEDs will glow white indicating no program is downloaded to Octoprog. You can check the current target count in USB\_MODE.

#### 2.5 LED INDICATIONS:

When Octoprog is got into USB\_MODE, all the LEDs blink once.

LED indications in USB\_MODE.

- 1. When Octoprog software is connected to the device properly, T5 glows green.
- 2. When download ENC hex is success, following LED indications are there:
  - 1. Erasing success, T6 glows green
  - 2. Programming success, T7 glows green
  - 3. Successfully stored device information, T8 led glows green
- 3. Update encryption key success, T4 glows green.
- 4. Set product count success, T2 glows green.
- 5. Restore factory set up command processing, T5 led glows blue. Restore factory set up success, T3 glows green.

When Octoprog is got into PROGRAM\_MODE, all led's blink once red, once blue & once green.

LED indications in PROGRAM\_MODE after START button is pressed for programming the target device,

- 1. If there is no target program is downloaded or target product count is not set or your target count limit is reached(i.e. when you reach the target count limit, the target program downloaded to RX will be erased & will be in no program downloaded condition), all the LEDs glow white.
- 2. When programming is progressing corresponding target's blue led will be glowing.
- 3. When programming is failed, corresponding target's red led will be glowing.
- 4. When block programming is success, corresponding led will blink green.
- 5. When block verification is success (i.e. programming is completed successfully), corresponding target's green led will be glowing.

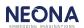